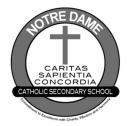

## Online Course Selection with

# myBlueprint

#### STEP 1 Log into

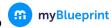

- → Go to your DCDSB Launchpad and click the myBlueprint icon OR
- → Go to notredame.dcdsb.ca → Click Programs and Services → Click Guidance → Click Secondary Pathway Planning → Under the heading Use myBlueprint for Course Selection, click myBlueprint
- **STEP 2** From your Dashboard, scroll down and click <u>Official High School Plan</u> OR choose <u>High School</u> from the left navigation menu.
  - → The Courses tab allows you to view all of the courses offered at ND
  - → The Plan tab allows you to plan and choose courses

#### **STEP 3** Add courses for next year.

- → in High School Planner, click + [Course]
- → in the Course Selection and Details screen, explore the available courses
- → click Add Course when you find the course you want

**HINT:** The Graduation Indicator will help you keep track of your progress towards graduation. Click View Progress for a list of specific graduation requirements.

#### **STEP 4** Review your selections when you are ready to submit your courses.

- → click the Review Course Selections and give your course selection one final check
- → use the "Add Comments" section to explain any issues/flags on your course selection submission (ie. taking prerequisites or compulsory courses in summer/night school)

#### **STEP 5** Submit Courses

- → carefully review the **Details** page to ensure that (1) you are meeting the requirements for the courses you have selected, and (2) that the courses that appear are correct
- → click on Submit Course Selections
- → You will NOT be able to modify your course selections once they are submitted

#### **STEP 6** Print the Sign-Off Sheet

- → after submitting your course selections, click Print Sign-Off Sheet at the top right
- → print and return signed on the collection day
- → you can also access the sign-off sheet from the High School planner; if it doesn't show after you've clicked the Print Sign-Off Sheet button, check the pop-up blocker settings for your web browser

#### **ADDITIONAL APPLICATIONS:**

The following courses require an application to be submitted with course selection.

- Co-op (COP2O or COP4O)
- Peer Tutoring (IDC4U2)
- Step Program (GWL301 & GWL308)

Fitness and Recreation Leadership (PLF4M3)

Applications can be printed by clicking Course Selection Resources in myBlueprint or on the Notre Dame website and hard copies are available in Guidance.

#### **NOT RETURNING NEXT YEAR?**

- → from your Dashboard, click Not returning next year? which appears in the High School Progress box
- ightarrow select the option that suits your pathway
- → click Confirm
- → click Print Sign-Off Sheet at the top right
- → print and return signed on the collection day

### Collection Pates

**Grade 9** ~ February 19, 2020

**Grade 10** ~ February 20, 2020

**Grade 11** ~ February 21, 2020

Returning grade 12s must see their Guidance Counsellor for an application to return. Applications are subject to administration approval.

### NO SPARE POLICY

Grade 12 students
may be granted a spare
if they have previously achieved
a minimum of 24 credits.

# Graduation Requirements

30 credits (18 compulsory and 12 electives)

ജ

Successful completion of OSSLT

ജ

Christian Community Service (40 hours)

### Course Request Submission Checklist

- ☐ **Course Request** printed and signed by parent/guardian
- □ \$75 student activity fee payable online @ durhamcatholic.schoolcashonline.com
- ☐ SHSM registration form (if applicable) available in Guidance or may be printed from Student Resources in myBlueprint
- ☐ Additional Applications (if applicable)

  Co-op/Step/PLF4M3/IDC4U2

  available for Co-op, Step Program, Peer Tutoring, and Fitness & Recreation Leadership in Guidance or may be printed from Course Selection Resources in myBlueprint
- ☐ Summer School Intention Notification Form (if applicable)

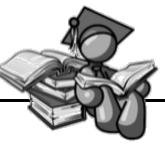

#### including

- 4 credits in English (1 credit per grade)
- 3 credits in mathematics (1 credit in Grade 11 or 12)
- 2 credits in science
- 1 credit in Canadian history
- 1 credit in Canadian geography
- 1 credit in the arts
- 1 credit in health and physical education
- 1 credit in French as a second language
- 0.5 credit in career studies
- 0.5 credit in civics
- 1 credit in Group 1 (grade 11 Religion satisfies this group)
- 1 credit in Group 2
- 1 credit in Group 3

Make sure you choose the courses you NEED before those that you want.

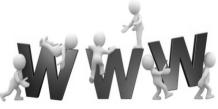

- ND Online Course Calendar click the Courses tab in the High School Planner in myBlueprint
- University Information Look for the Program Finder @ www.ontariouniversitiesinfo.ca
- College Information Look for Find a Program @ www.ontariocolleges.ca
- College/University Transfer Information is available @ www.cucc-ontario.ca
- Skilled Trades information is available @ www.ontariocolleges.ca/en/apply/skilled-trades